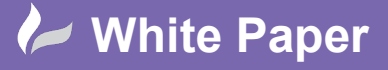

cadline

**Reference:** [08 2019] Guide by [Miles Nicholson] Page **1** of **2**

## **Mark / Verify Drawings**

## **Product AutoCAD Electrical**

The *Mark / Verify* command creates a list of changes made after the drawings are marked. The report includes added, changed, copied and deleted components or wire numbers. It detects changes made using AutoCAD®, AutoCAD® LT, or AutoCAD® Electrical. It is effectively a project comparator between the current releases of drawings in comparison with the previous. However, one of the main advantages is to check if your clients or internal employees have modified your drawings without your knowledge. Used in combination with th[e Electrical Audit,](https://www.cadlinecommunity.co.uk/hc/en-us/articles/203759882-AutoCAD-Electrical-2016-Electrical-Audit) [DWG Audit](https://www.cadlinecommunity.co.uk/hc/en-us/articles/209372965-AutoCAD-Electrical-2017-DWG-Audit) [& DWG Compare,](https://www.cadlinecommunity.co.uk/hc/en-us/articles/360001336077-AutoCAD-Electrical-2020-DWG-Compare-Enhancements) the user has a fantastic set of tools at their disposal to analyse changes made externally.

Select the *Project* ribbon tab > Project Tools panel >

This tool places invisible data on each component to track additions and modifications. Information is written to the project database file to check for deleted components. Your drawings must be named and part of the active project to use this command.

Mark/Verify **DWGs** 

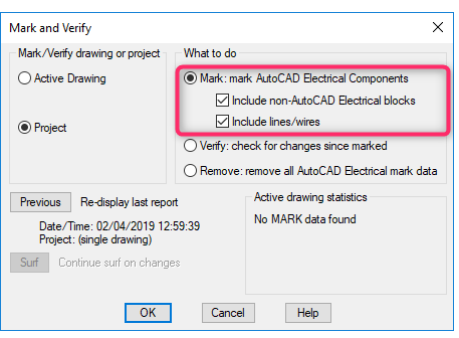

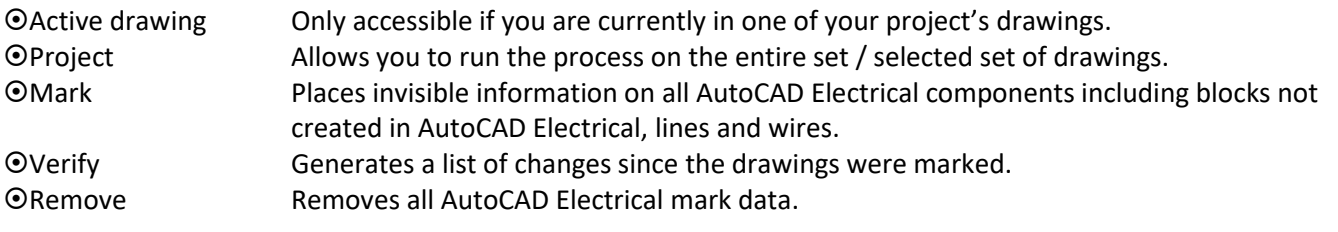

Select *Project*

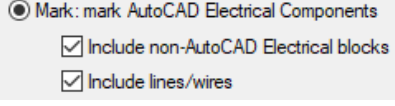

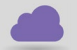

Select

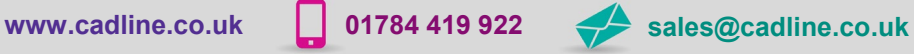

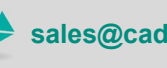

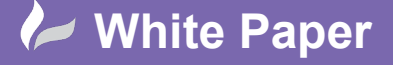

cadlíne

**Reference:** [08 2019] Guide by [Miles Nicholson] Page **2** of **2**

Select <sup>OK</sup>

The following dialogue will be shown:

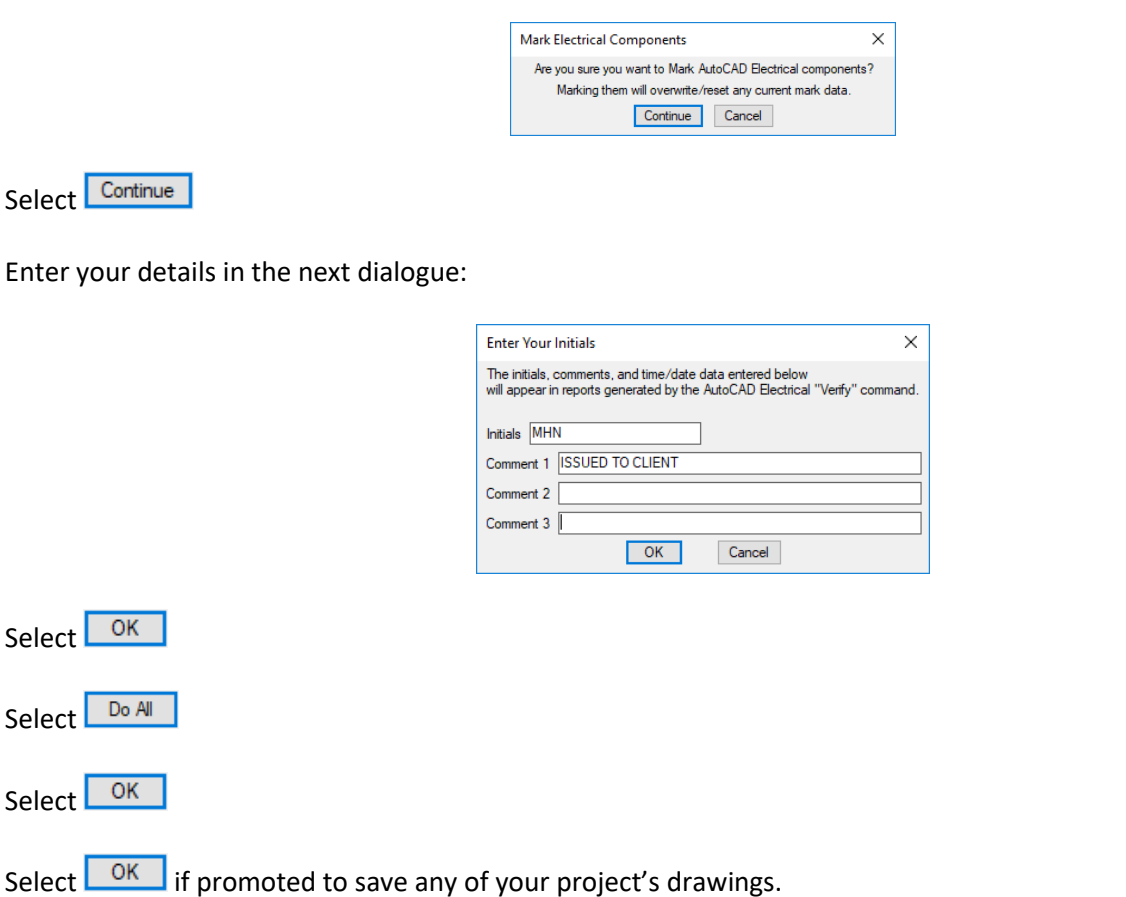

If changes are now made by a client or internal staff and the drawings returned, simply run a *Verify* and changes will be detected.

The following additional commands available from the *Reports* ribbon tab > Schematic panel and from the **TH** are also worthwhile in running for detecting changes and any resultant errors that may have been created.

Autodesk® Links:

*[Electrical Audit](https://help.autodesk.com/view/ACAD_E/2020/ENU/index.html?guid=GUID-7CA879C4-035D-4475-9BD9-2299F1A11F98)*

*[DWG Audit](https://help.autodesk.com/view/ACAD_E/2020/ENU/index.html?guid=GUID-28F7243A-59DB-4A53-BB83-9729E7F590E2)*

*[DWG Compare](https://help.autodesk.com/view/ACAD_E/2020/ENU/index.html?guid=GUID-4B96F5FD-C9CF-4E2E-996E-E00914F8D99E)*

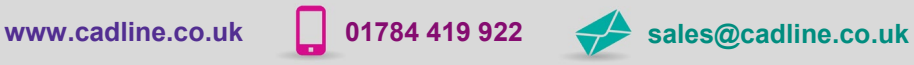